**MASARYKOVA** UNIVERZITA

LÉKAŘSKÁ FAKULTA

# **Název práce**

[Zvolte druh závěrečné práce]

### LENKA HERNÍKOVÁ

Vedoucí práce: [Jméno a příjmení školitele s tituly]

<span id="page-0-1"></span><span id="page-0-0"></span>Pracoviště Obor Napište český název oboru

<span id="page-0-2"></span>Brno [Rok odevzdání práce]

UPOZORNĚNÍ! Nedílnou součástí šablony je návod. Návod popisuje, jak si nastavíte úvodní stránky, jak používat vestavěné styly, vložíte obrázek nebo tabulku a vygenerujete speciální obsah. Nevhodným zásahem do dokumentu je možné velmi snadno rozbít jeho strukturu a rozhodit formátování. Důrazně proto doporučujeme přečíst si návod k šabloně. Klepněte do tohoto rámečku a stiskněte klávesu DELETE, tím jej smažete.

# **MUNI MED**

## **Bibliografický záznam**

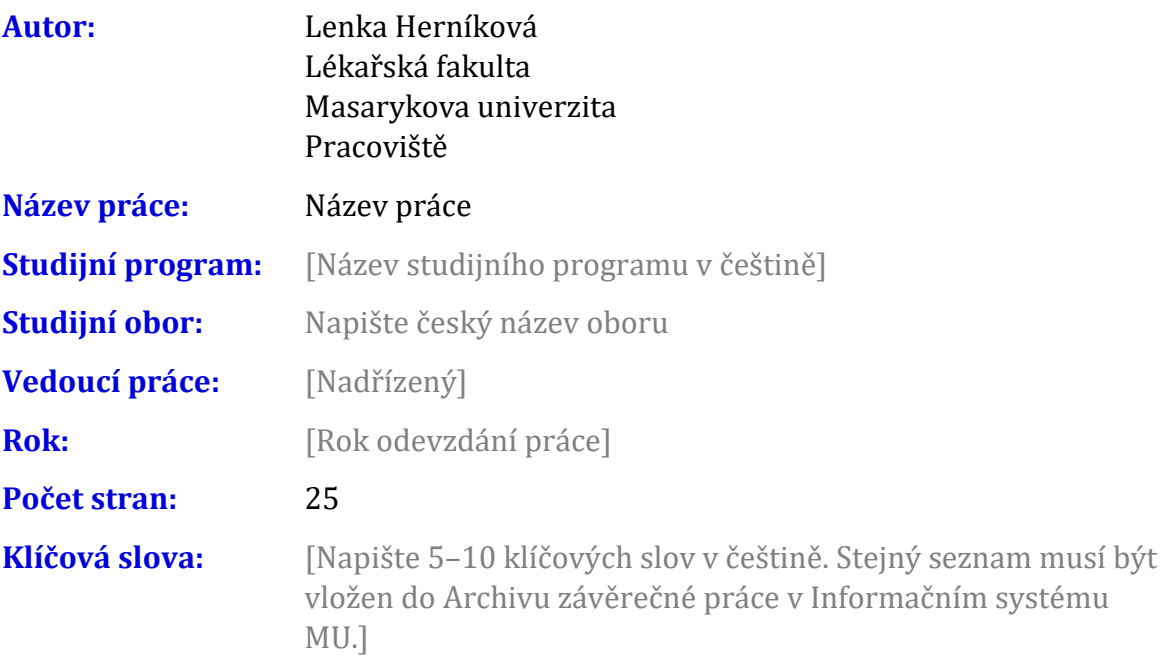

## **Bibliographic record**

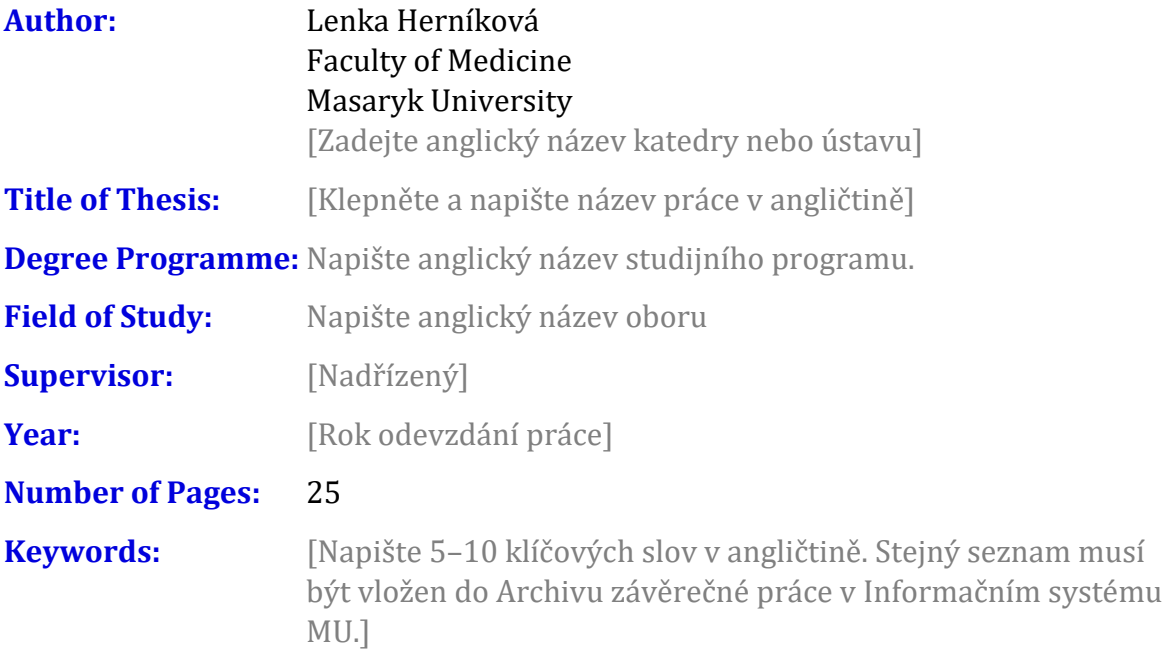

#### **Anotace**

[Napište anotaci (500–600 znaků včetně mezer) v češtině. Shodný text anotace musí být vložen do Archivu závěrečné práce v Informačním systému MU.]

#### **Abstract**

[Napište anotaci(500–600 znaků včetně mezer) v angličtině. Shodný text anotace musí být vložen do Archivu závěrečné práce v Informačním systému MU.]

### **Čestné prohlášení**

Prohlašuji, že jsem [Vyberte druh práce] na téma **Název práce [vyberte podle mluvnického rodu].** Veškeré prameny a zdroje informací, které jsem [vyberte podle mluvnického rodu] k sepsání této práce, byly citovány v textu a jsou uvedeny v seznamu použitých pramenů a literatury.

V Brně 22. října 2021 .......................................

Lenka Herníková

#### **Poděkování**

[Zde můžete napsat poděkování (není povinné). Slouží též pro vložení afilace, například pokud práce vznikla v rámci nějakého projektu]

#### **Obsah**

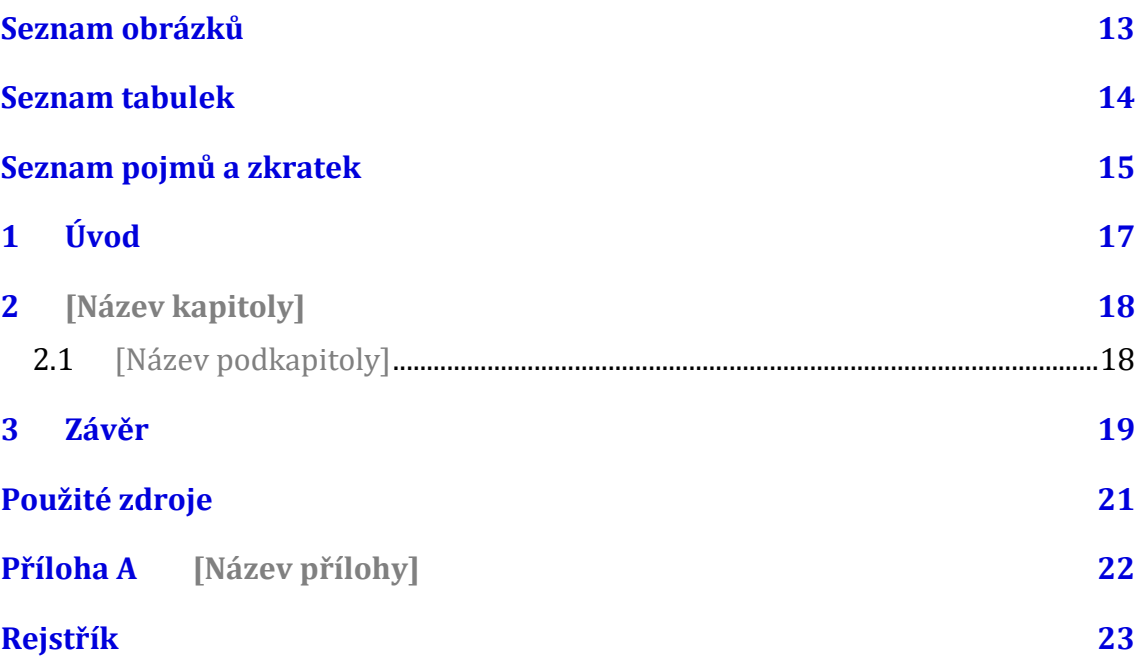

#### **Seznam obrázků**

**Nenalezena položka seznamu obrázků.**

#### **Seznam tabulek**

Nenalezena položka seznamu obrázků.

## **Seznam pojmů a zkratek**

[Heslo] – [Definice]

## **1 Úvod**

Klepněte sem a začněte psát úvod. Pro základní text jsou v šabloně dva styly: Odstavec 1 a Další odstavce. Styl "Odstavec 1" je bez odstavcové zarážky a používá se pro první odstavec pod nadpisem, obrázkem nebo citátem. Styl "Další odstavce" je vyznačen odstavcovou zarážkou a je určen pro ostatní odstavce kromě prvního.

## **2 [Název kapitoly]**

2.1 [Název podkapitoly]

#### 3 Závěr

#### **Použité zdroje**

Na lékařské fakultě se používá citační styl AMA (American Medical Association). Tento styl není standardně dostupný ve Wordu, umí s ním ale pracovat doplňky **Zotero** a Citace.pro. Na lékařské fakultě je doporučován program Zotero. Můžete jej získat na adrese https://www.zotero.org. Návod naleznete na webu Knihovny univerzitního kampusu MU https://kuk.muni.cz/vyuka/materialy/zotero/index.html. Doplněk si musíte do svého programu doinstalovat. Níže je připraveno pole, které při použití doplňku **Zotero** bude obsahovat seznam literatury v požadovaném tvaru. Po přidání alespoň jedné citace do textu a aktualizaci tlačítkem Refresh na kartě Zotero/Zotero bude níže uvedený záznam nahrazen správným obsahem. Klepněte do tohoto nápovědného textu a stiskněte klávesu DELETE. Tím tento text odstraníte.

1. Murray K, Millhollon M, Melton B. *Mistrovství v Microsoft Office Word 2007*. Brno: Computer Press; 2008.

## Příloha A [Název přílohy]

## **Rejstřík**

Nebyly nalezeny položky rejstříku.